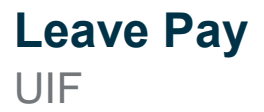

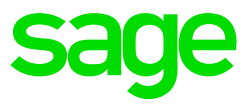

We get many queries over December and January when the Leave Pay function is used about the UIF calculation and values in the reports.

If Leave Pay is activated and it runs over more than one month, it will result in the Month to date UIF Remuneration to exceeding the UIF monthly limit.

In this scenario, only the maximum value will be declared in the UIF Submission file and the remainder will be carried over to the next month's UIF Submission file.

This will result in a difference between the actual UIF Contributions deducted in a month (as reflected on the EMP201 Report) and the values reflected in the UIF Submission File.

In the UIF Submission File, only the maximum amount for the month, based on the monthly limit, will be included. The difference will be carried over to the next month and will be included in the next month's submission file.

All Employees that fall into this category will have an Asterix (\*) next to their contributions and an explanation will follow at the bottom of the UIF Submission Report.